## Adobe Premiere

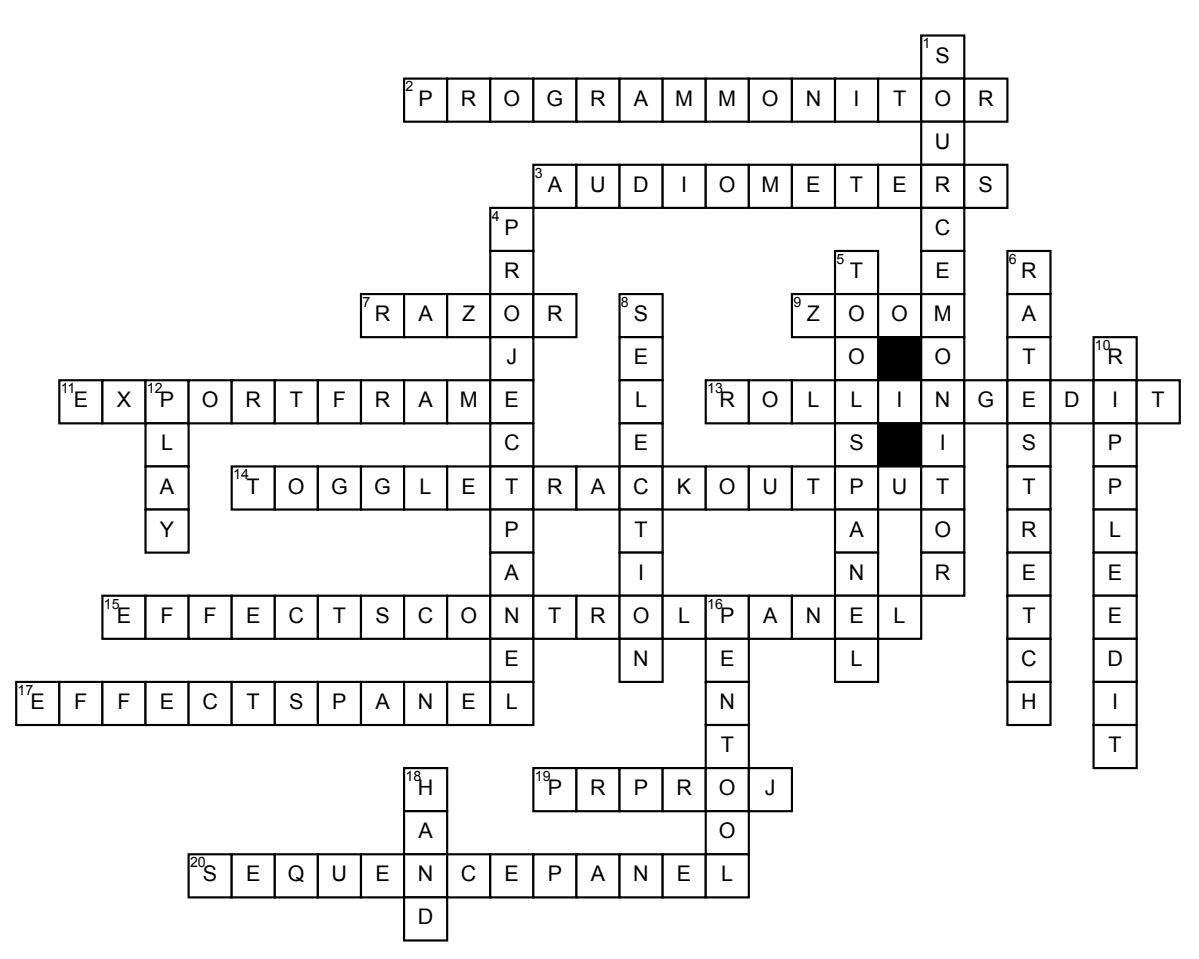

## **Across**

**2.** Watch your video on the timeline/sequence as you "scrub" the timeline or play it from start to finish. **3.** Used to visually monitor the level of audio in your project.

**7.** This tool is used to split a clip. **9.** Used to zoom in and out (hold alt) on the timeline.

**11.** Button will allow you to export a still image from anywhere on your timeline

**13.** Used to change the cut point between two clips. It allows you to adjust In/Out points of two adjacent clips in one step.

**14.** Button hides & shows each video track like layers in PS.

**15.** You control or adjust your effects. It is often nested under the Source monitor.

**17.** You will find your effects and transitions here. It is often nested under the Project Panel.

**19.** What is the file extension name for raw Premiere projects?

**20.** This is where you will build your video sequences.

## **Down**

**1.** You preview and trim your clips during the rough cut process.

**4.** You import and organize all your media, titles and sequences.

**5.** This is where you access the tools.

**6.** Used to change the speed (slow down or speed up) of a clip.

**8.** Used to select, move clips and trim In/Out points of clips on the timeline.

**10.** Used to change In or Out point of a clip on timeline & then automatically rippling all the other clips on the timeline with one step.

**12.** This button will play the video (I usually use the spacebar instead) **16.** Used to create keyframes on the audio rubber band

**18.** This tool is used to slide your view of the timeline.